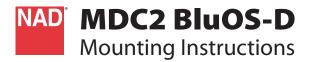

# WHAT'S IN THE BOX

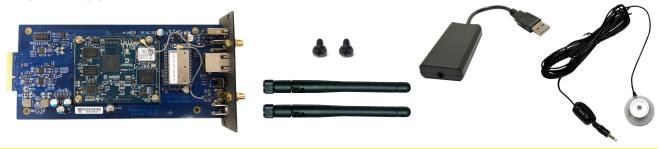

#### **IMPORTANT NOTES**

- MDC2 BluOS-D can be integrated with the following compatible NAD products C369, C389 and C399.
- The reference model used in this mounting instruction is C 399.

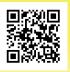

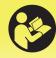

nadelectronics.com/product/mdc2-bluos-d support.nadelectronics.com

# **INSTALL MDC2 BLUOS-D**

#### STEP A

Remove the MDC Classic cover and top cover by loosening and taking out the screws holding them in place.

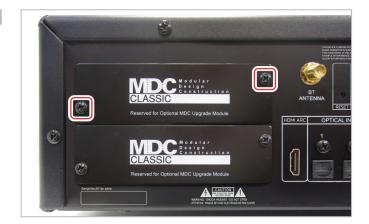

### **STEP B**

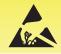

This PCB assembly includes static sensitive components, take appropriate precautions.

- 1 Take note of the unique Wi-Fi MAC address (the same can be found on the MDC2 BluOS-D metal back plate). This is needed when configuring the MDC2 BluOS-D.
- 2 Remove the protective tape from the contact terminals.
- **3** Slide MDC2 BluOS-D module through the rail pushing all the way to the corresponding connectors.
- 4 Make sure MDC2 BluOS-D module is locked in.

Use corresponding screws to fix back into place MDC2 BluOS-D module and top cover.

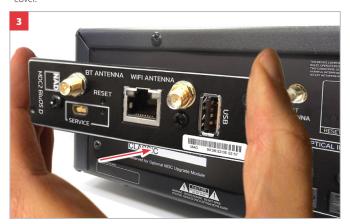

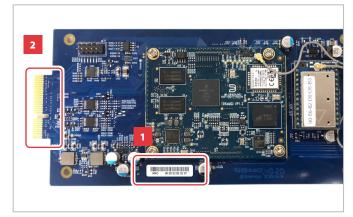

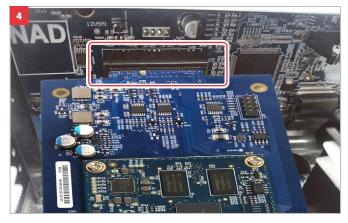

# **CONNECT!**

# **WIRED CONNECTION\***

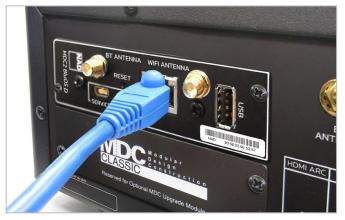

Connect Ethernet cable (not supplied)

\*Requires broadband router that supports Ethernet and/or WiFi standards

# **BLUETOOTH AND WI-FI ANTENNA CONNECTIONS**

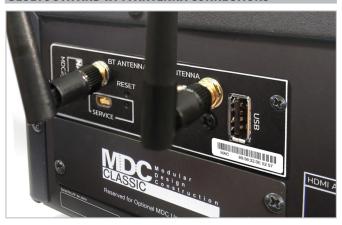

Connect supplied Bluetooth antenna and Wi-Fi antenna\*

# **DIRAC SETUP CONNECTION**

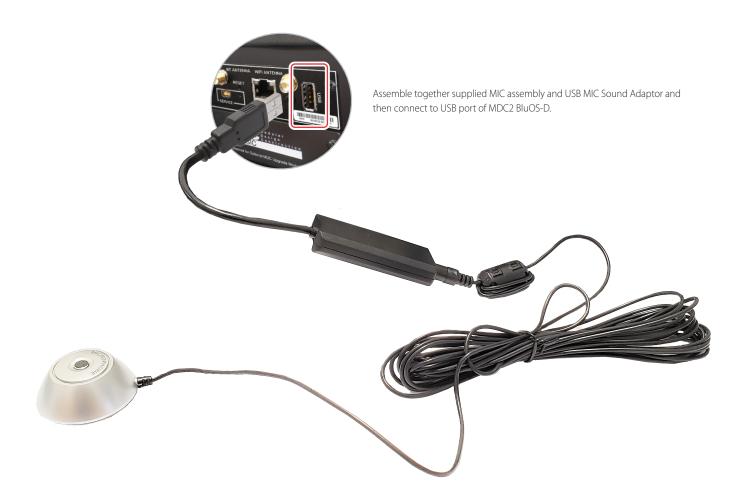